The tab is available for Git and Mercurial integration only.

VCS | Show Changes View - Log View | Tool Windows | Changes - Log

The tab shows changes committed in all the branches of the local and remote repositories or in a specific local or remote branch.

The tab contains the following panes:

- The Commits pane shows the commits in the selected branch from the local and remote repositories.
- The Changed Files pane shows the list of files that were modified and committed within the selected commit.

### Commits pane

The pane consists of three areas:

- 1. Commits
- 2. Commit Details
- 3. Toolbar. Some of the toolbar commands are duplicated on the context menu.

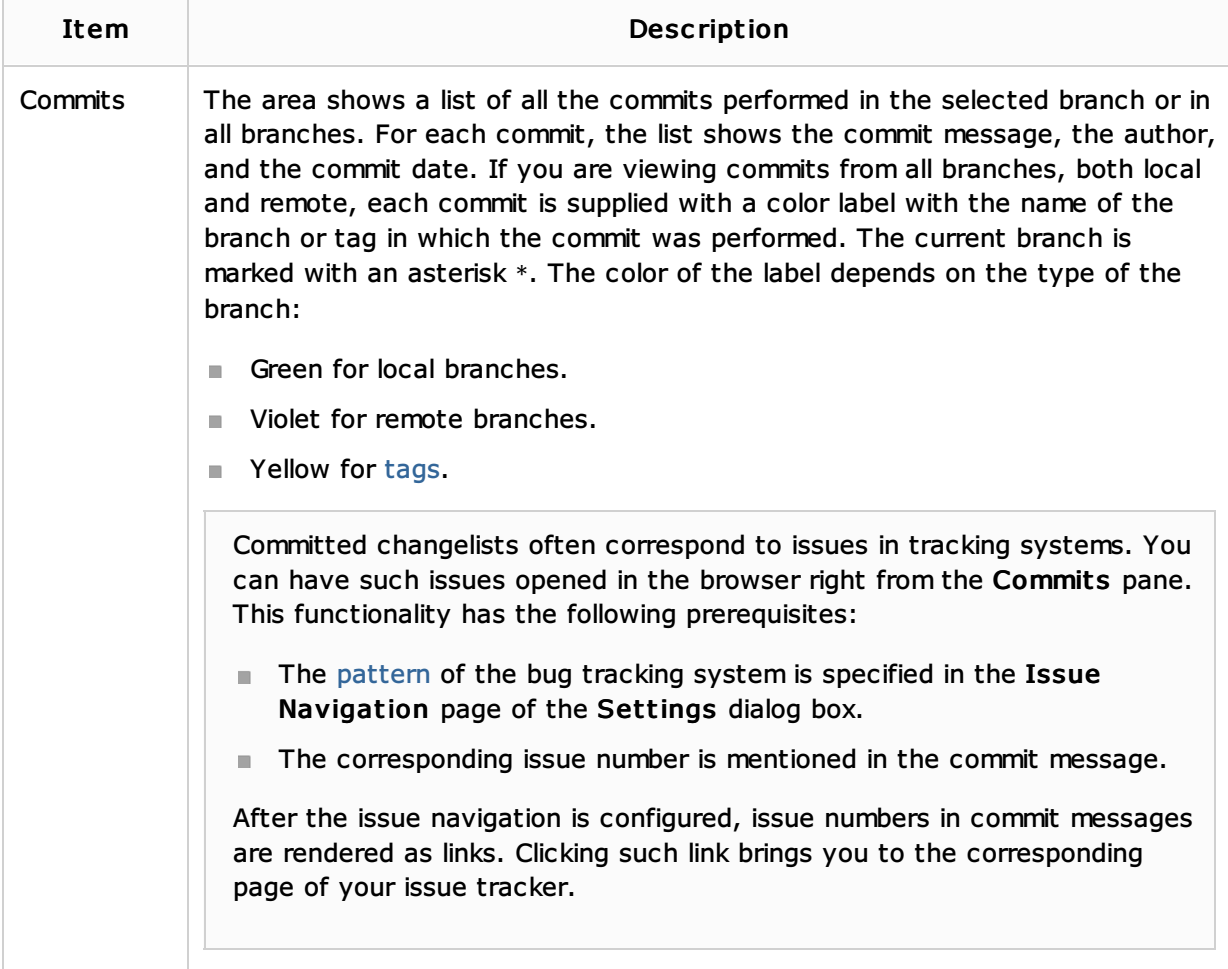

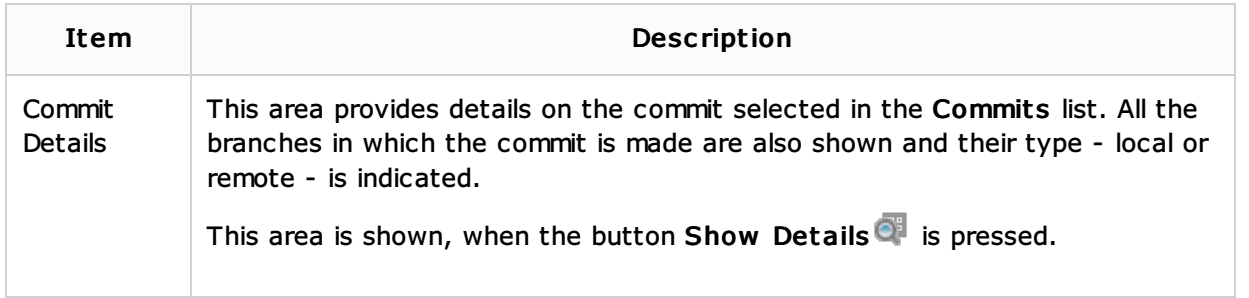

# Toolbar

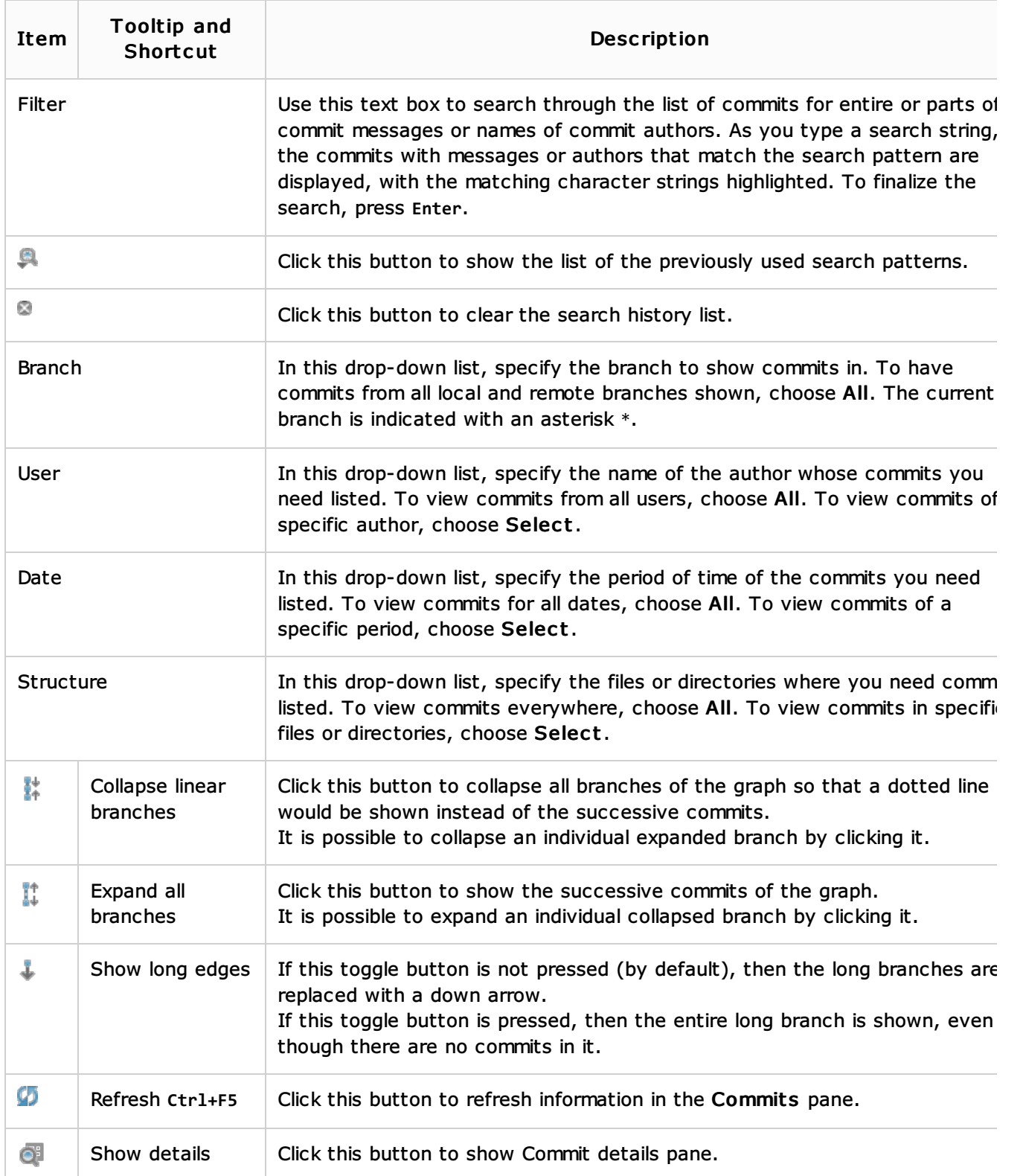

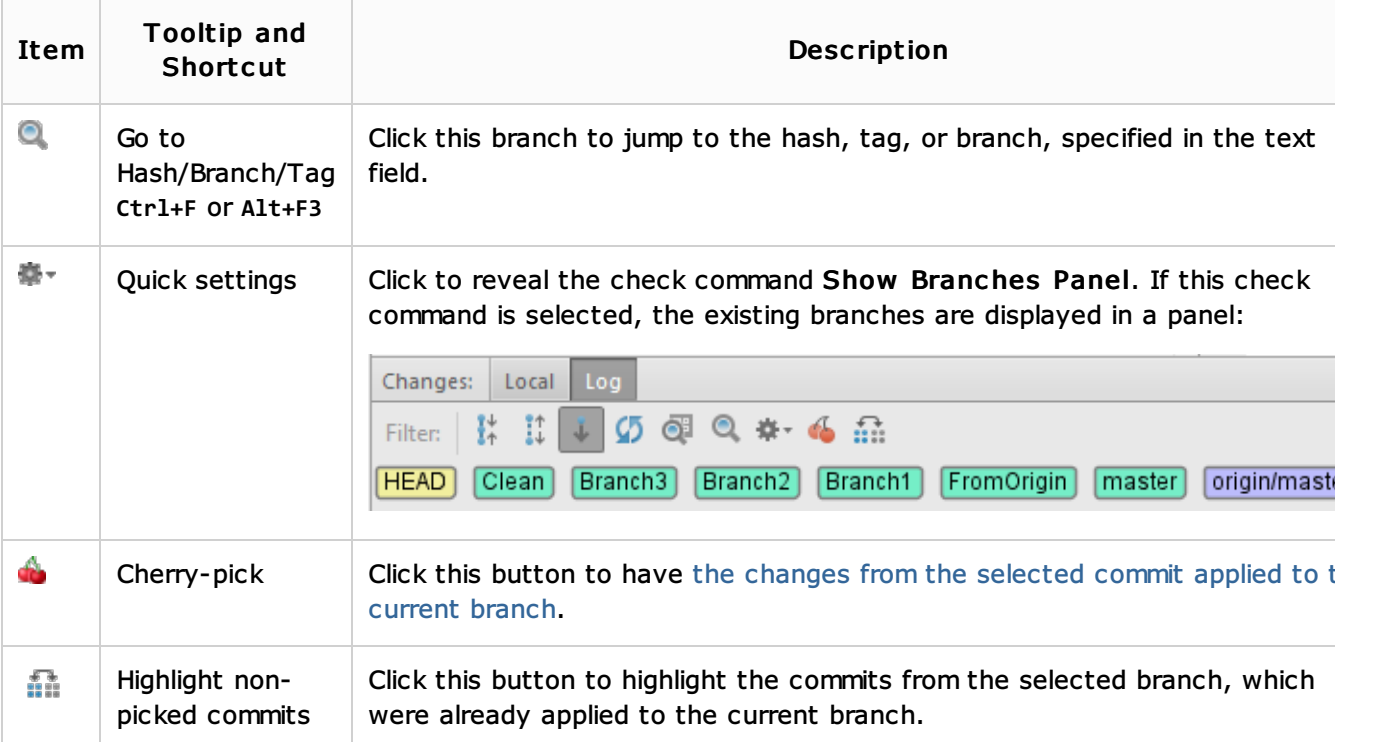

# Context menu commands

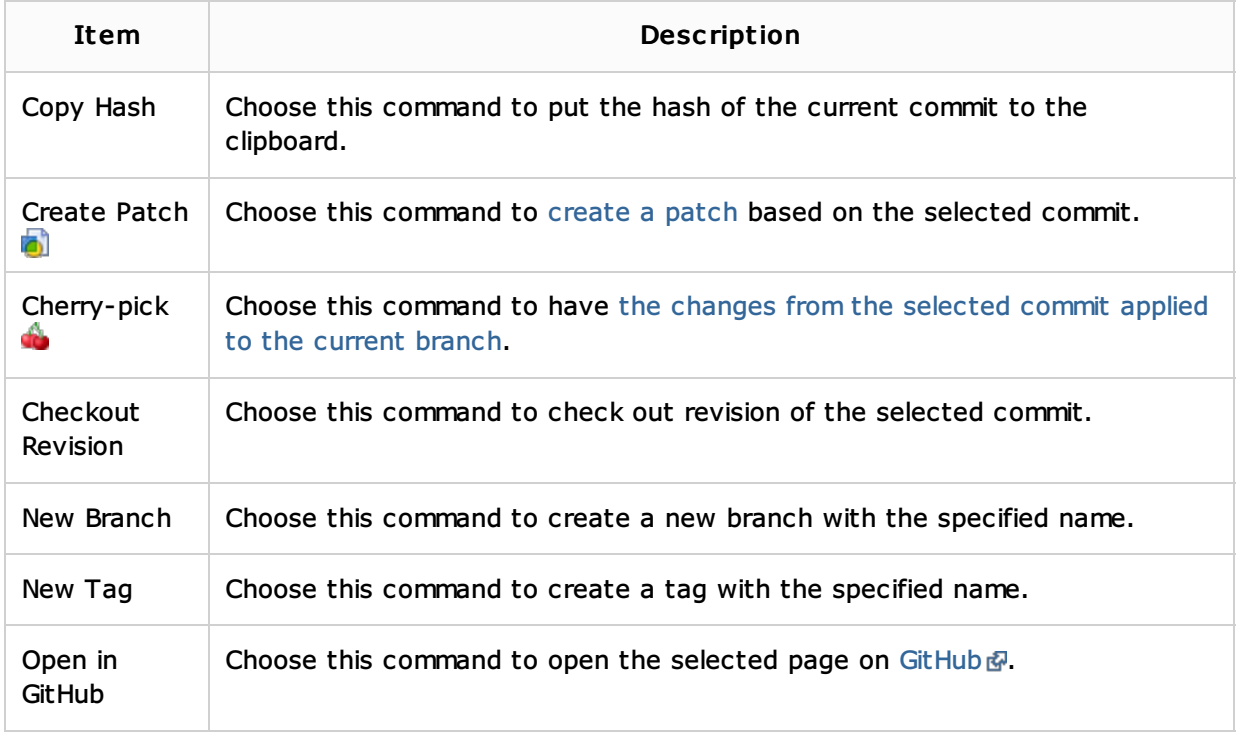

# Changed files pane

The pane shows the list of files that were modified and committed within the selected commit. Some of the toolbar commands are duplicated on the context menu.

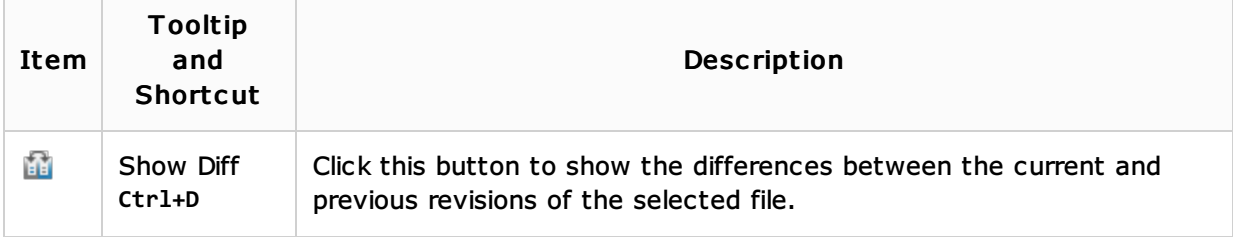

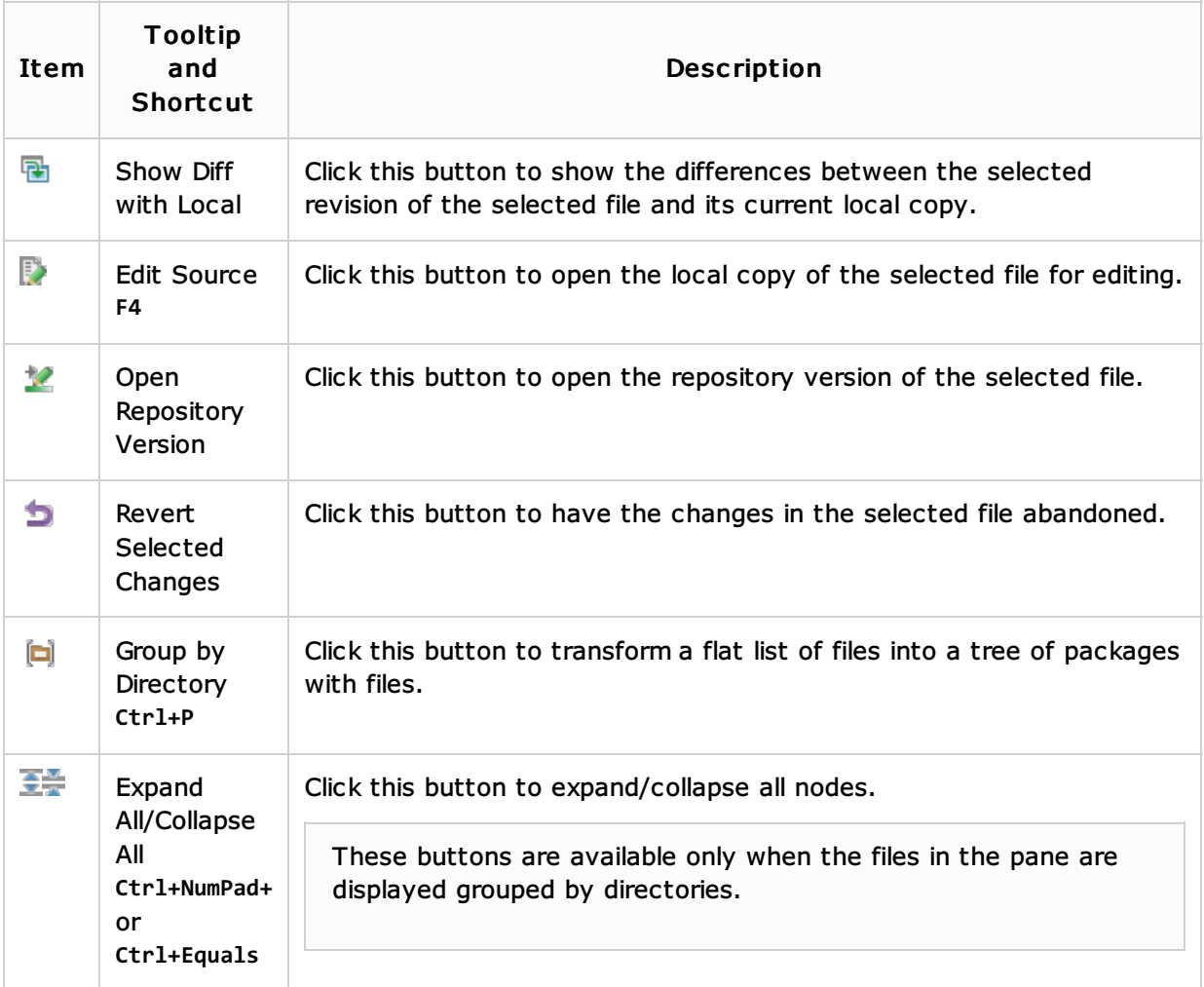

### Context menu commands

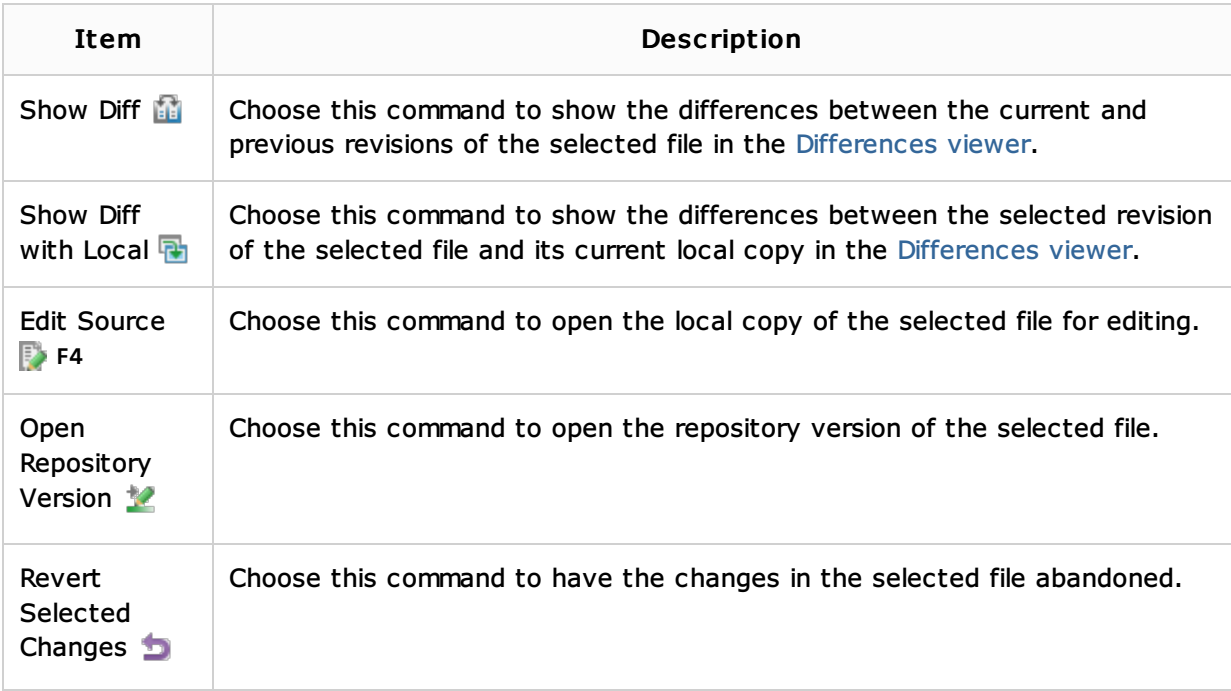

# See Also

### Procedures:

- Committing Changes to a Local Git Repository
- **Applying Changes from a Specific Commit to Other Branches (Cherry Picking)**
- Version Control with IntelliJ IDEA

#### **Using Git Integration**

#### Reference:

- Commit Changes Dialog
- Changes Tool Window
- Git Reference
- **Version Control Reference**

#### External Links:

http://www.kernel.org/pub/software/scm/git/docs/git-cherry-pick.html

## Web Resources:

Developer Community